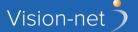

# Vision-net.ie User Guide 2015

### Logging In:

To access your account simply click the Vision-net.ie link from your Library's official website - upon landing on our site you will be asked to enter your 9 digit library membership number. To complete the login process simply click "Sign In".

#### What Can I Find?

Vision-net.ie gives you instant access to documents and reports on all Irish and UK companies, businesses and directors. You will also be able to access detailed credit reports which will give you a quick and easy to understand guide to the level of risk associated with a particular company. Below please find some of the key reports and documents available:

- Irish & UK Company Reports Detailed reports listing statutory information associated with a company (Company Name & Number, Registered Address, Director Details, Company Status, Document filing history etc.)
- Irish & UK Credit Reports Overview of the risk levels associated with a company. Quickly and easily identify a company's credit score and limit while also viewing detailed financial figures and any adverse notices
- Irish & UK Company Documents Official filings made by the company to either the Irish CRO or UK Companies House. Documents include Financial Accounts, Annual Returns, Memo & Arts, Change of Director.
- Irish Business Name Reports Lists the name, type, address, owner details and status of non-corporate entities - Sole Traders, Partnerships etc
- Bad Debt Judgment Reports Shows if any company or consumer has been taken to court for failure to repay a debt.
- **Company Owner Reports** A breakdown of the ownership details of a company including names of shareholders, % shareholding, shares issued etc.

## **Company Searching**

The Irish Company Search screen provides users with a number of different search parameters.

These include company name, number, address, status and date of incorporation.

There is no requirement to fill in all data fields, simply enter the details you know and click "Search". The more details you know, the more refined your results will be.

As an added aid to searching, the company name field is equipped with predictive text which will auto-fill company names in as you type.

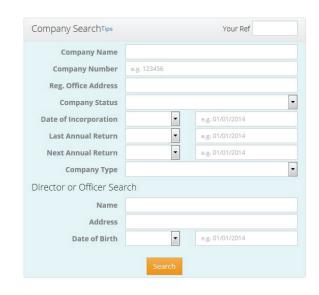

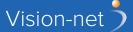

## Vision-net le User Guide 2015

#### Search Results:

After the "Search" button has been clicked you will be brought to a screen which displays your results.

# Your Search Results One company matched your search query. NUMBER COMPANY REPORT 177790 VisionNet Limited OTHER SEARCH POSSIBILITIES O Search Again STATUS CREDIT REPORT Credit ScorePlus

From here you can choose whether to access the company report (by clicking on the company name) or the credit report (by clicking the Credit ScorePlus link):

### Bad Debt Judgment Searching

There are three types of Bad Debt Judgment searches available to users on Vision-net.ie.

The first is a **Commercial Judgment** search which allows you to see if any Irish company has been taken to court for failure to repay a debt.

Company Name is a mandatory field which text must be entered in. The address and amount fields are included to help refine results but are not required to search.

Another available search type is for a **Consumer Judgment** check. At least three letters of the First Name and Surname of the individual must be entered to search.

As with the Commercial search, the other search fields are included to help refine results but do not need to be filled in.

The consumer judgment check reviews 10 separate data streams (Bankruptcy register, Revenue Defaulters, Disqualified & Restricted Directors, Company & Business Owners and the four Personal Insolvency databases) before returning your results.

The final search type is a **Plaintiff Check.** So whereas the previous two searches allow you to see companies and individuals that were taken to court for failure to repay a debt, this search allows you to see any person or organisation that went to court to recover a Bad Debt.

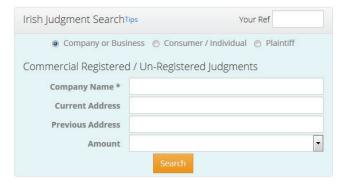

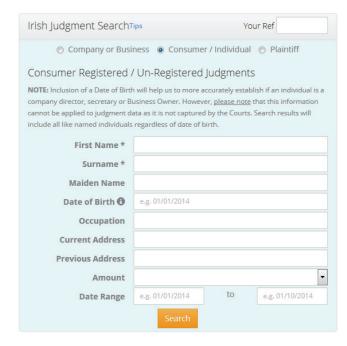